# **E**hipsmall

Chipsmall Limited consists of a professional team with an average of over 10 year of expertise in the distribution of electronic components. Based in Hongkong, we have already established firm and mutual-benefit business relationships with customers from,Europe,America and south Asia,supplying obsolete and hard-to-find components to meet their specific needs.

With the principle of "Quality Parts,Customers Priority,Honest Operation,and Considerate Service",our business mainly focus on the distribution of electronic components. Line cards we deal with include Microchip,ALPS,ROHM,Xilinx,Pulse,ON,Everlight and Freescale. Main products comprise IC,Modules,Potentiometer,IC Socket,Relay,Connector.Our parts cover such applications as commercial,industrial, and automotives areas.

We are looking forward to setting up business relationship with you and hope to provide you with the best service and solution. Let us make a better world for our industry!

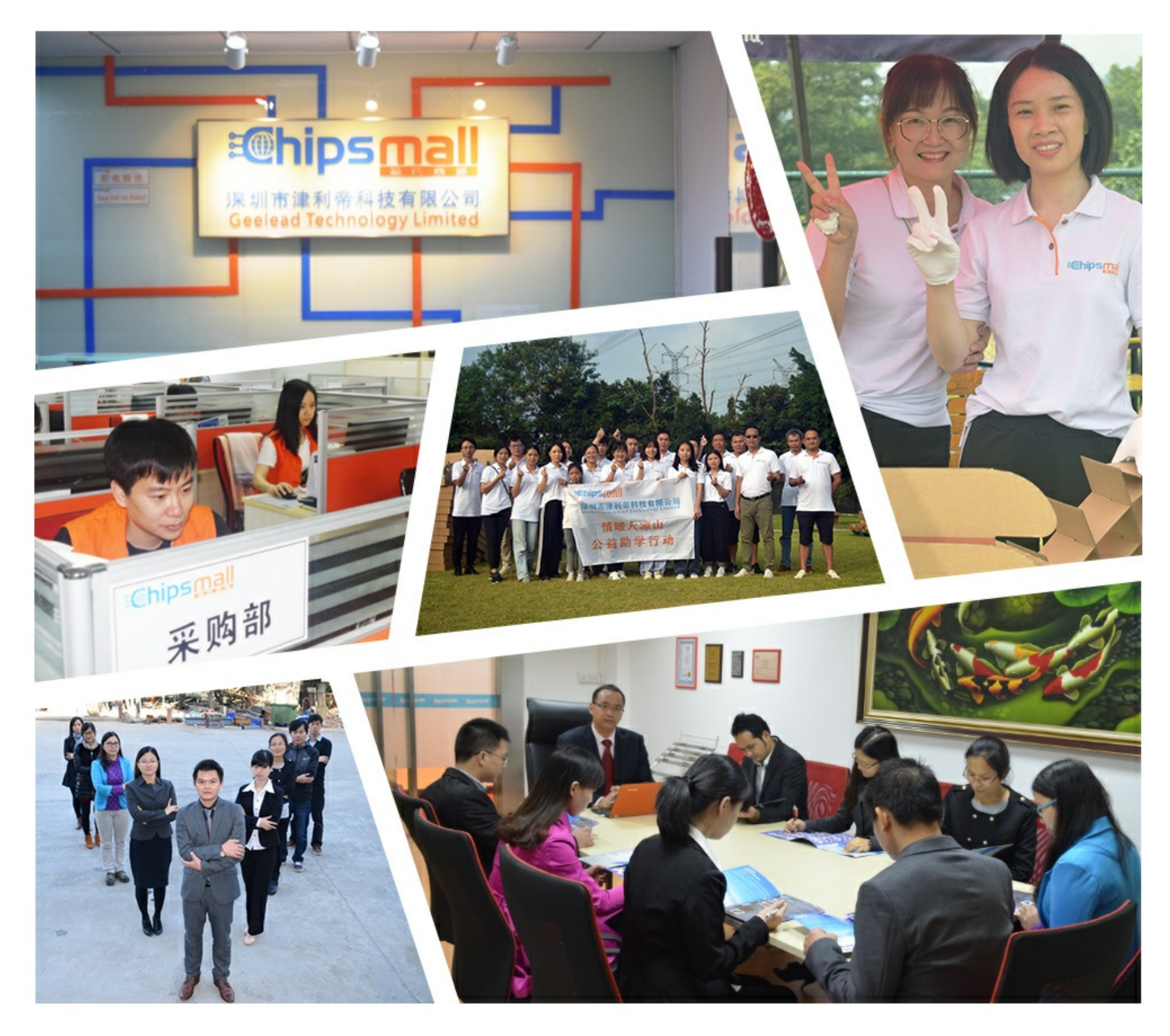

# Contact us

Tel: +86-755-8981 8866 Fax: +86-755-8427 6832 Email & Skype: info@chipsmall.com Web: www.chipsmall.com Address: A1208, Overseas Decoration Building, #122 Zhenhua RD., Futian, Shenzhen, China

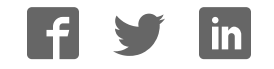

**Note** Application

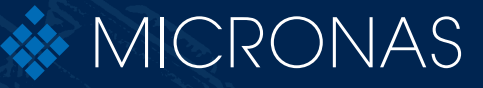

# **HAL® 1820, HAL 24xy, HAL 28xy, HAL 36xy, HAL 38xy**

Application Board HAL-APB V1.x

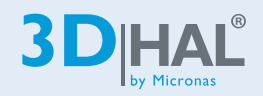

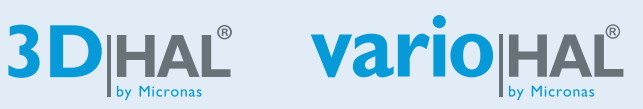

Edition Oct. 8, 2012 APN000055\_003EN

# HAL1820, HAL24xy, HAL28xy, HAL36xy, HAL38xy APPLICATION NOTE

## **Application Board HAL-APB V1.x**

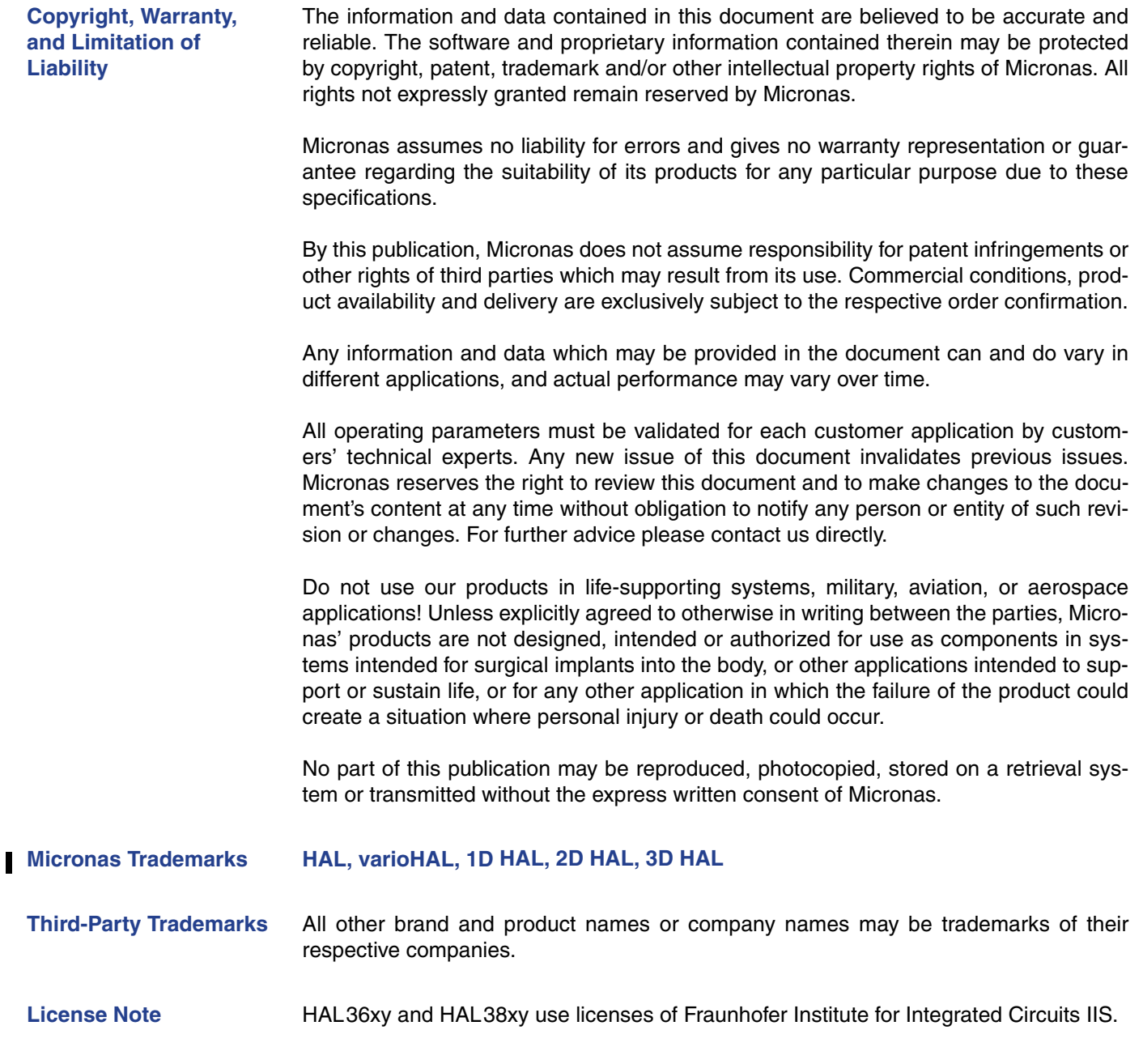

## **Contents**

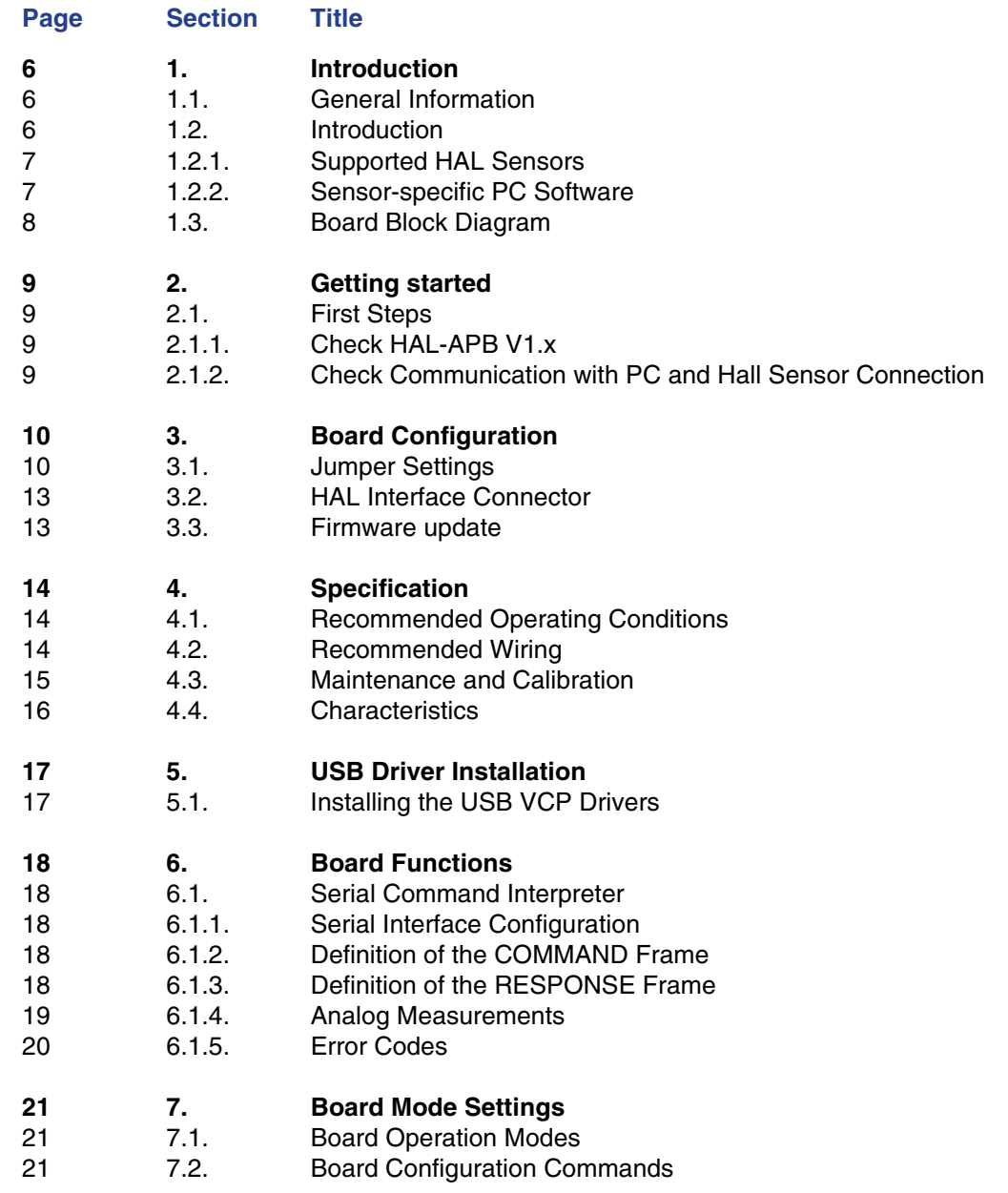

## HAL1820, HAL24xy, HAL28xy, HAL36xy, HAL38xy APPLICATION NOTE

## **Application Board HAL-APB V1.x**

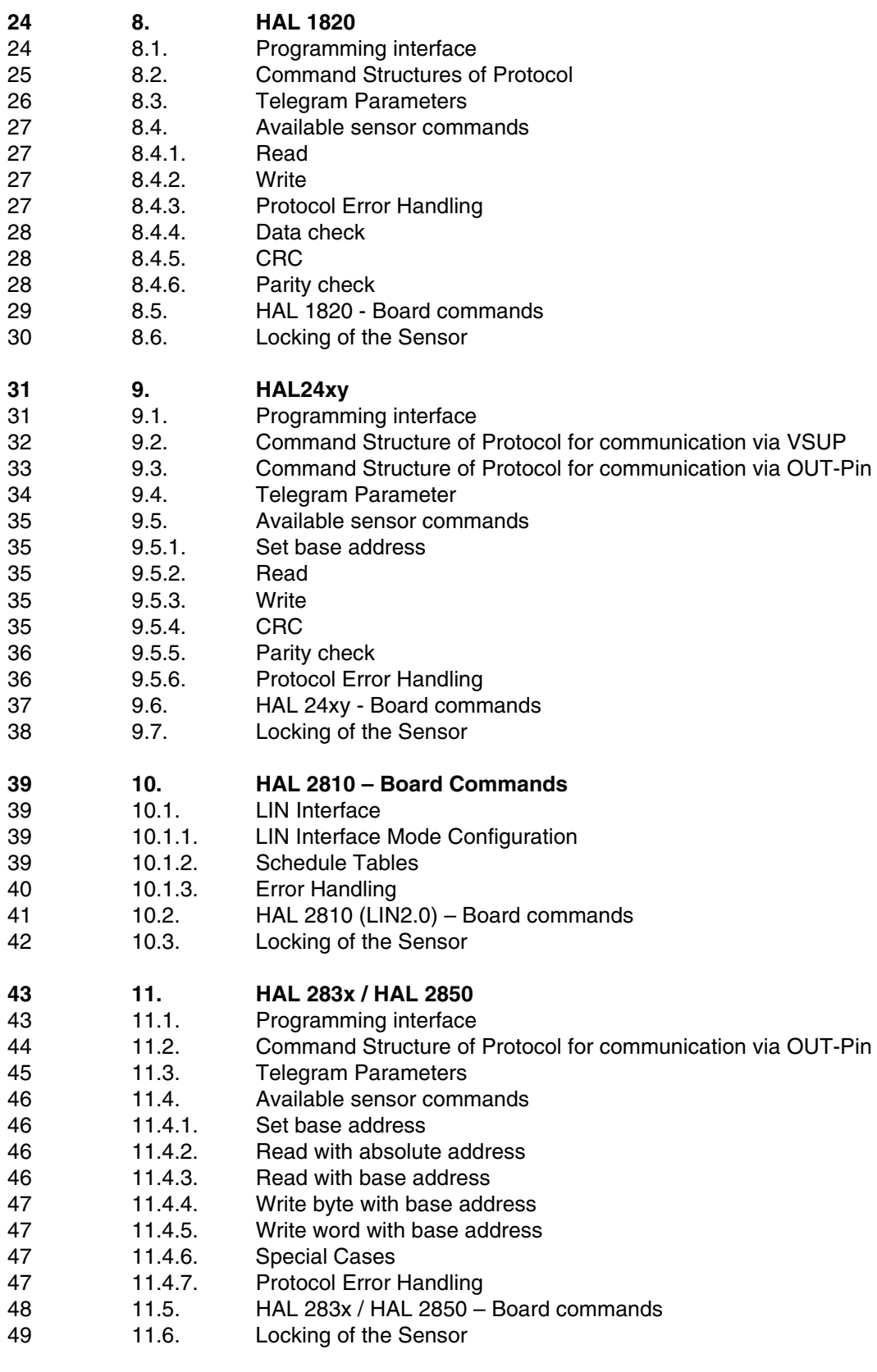

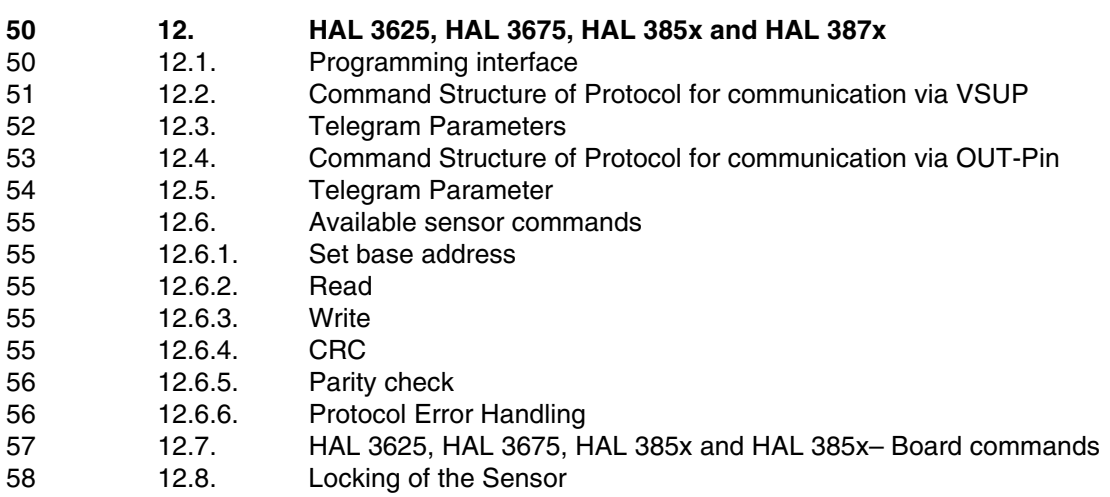

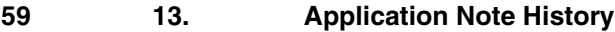

## HAL1820, HAL24xy, HAL28xy, HAL36xy, HAL38xy APPLICATION NOTE

### **Application Board HAL-APB V1.x**

**Release Note: Revision bars indicate significant changes to the previous edition.**

## **1. Introduction**

## **1.1. General Information**

The hardware and software description in this document is valid for the Application Board HAL-APB V1.x.

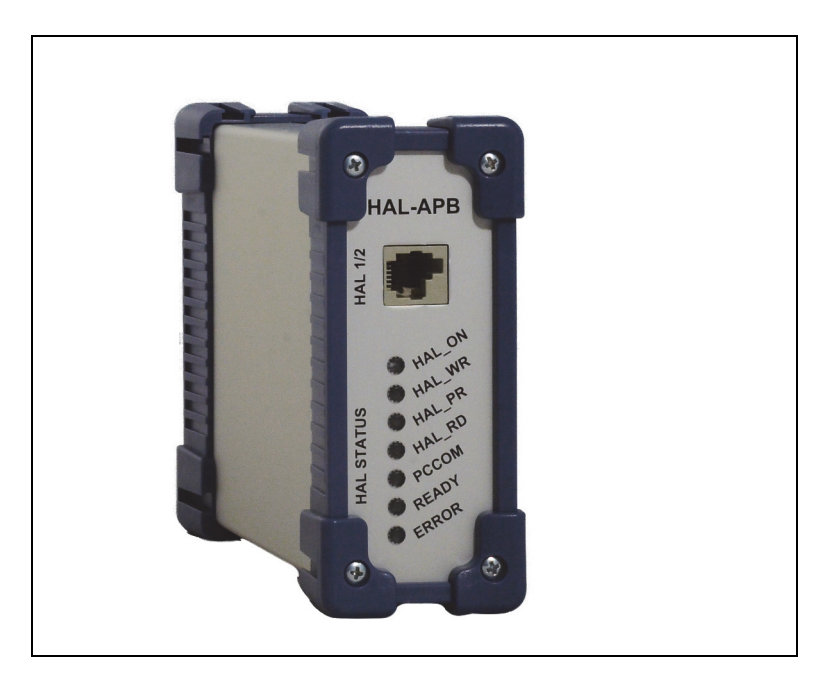

**Fig. 1–1:** Application Board HAL-APB V1.x

## **1.2. Introduction**

The Application Board HAL-APB V1.x (HAL-APB) is an board for programming the Micronas Hall-effect sensor families with analog and digital output formats. The board is equipped with a Micronas Flash micro controller CDC 3207G. It provides an application software supporting a command interface for the communication with a PC. This allows the implementation of specific PC software for engineering purposes or in-line calibration. The HAL-APB can be ordered with a housing or as a PCB version.

In the case of a housing, an additional extension board with two sockets for the connection of up to two Hall sensors (depending on the sensor type) is supplied.

Two versions of the Application Board HAL-APB are in use: version 1.3 and the updated version 1.5. Both versions are free to be used in laboratories for engineering purposes.

**Note:** For usage in the production, board version 1.5 is mandatory.

#### **1.2.1. Supported HAL Sensors**

The HAL-APB supports the sensors listed in  $Table 1-1$ .

#### **Table 1–1:** Supported sensors

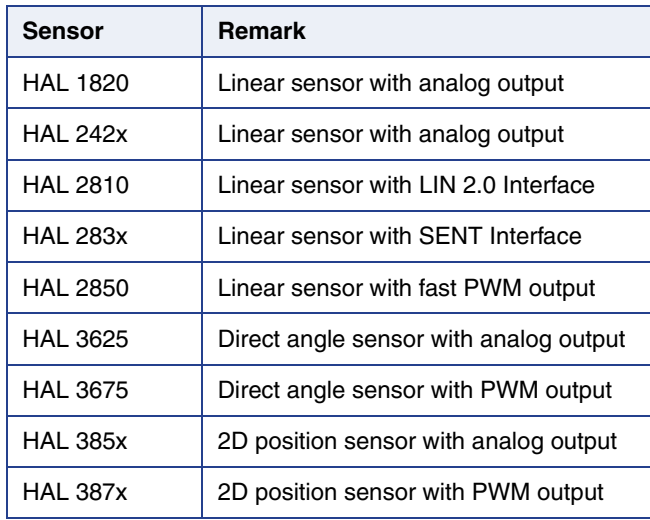

Please refer to the corresponding Programming Guides Application Notes for detailed information on the sensors listed or contact the Application Support Sensors (support\_sensor@micronas.com).

#### **1.2.2. Sensor-specific PC Software**

Micronas GmbH provides easy-to-use PC software (LabView) for each supported sensor.

## HAL1820, HAL24xy, HAL28xy, HAL36xy, HAL38xy APPLICATION NOTE **Application Board HAL-APB V1.x**

## **1.3. Board Block Diagram**

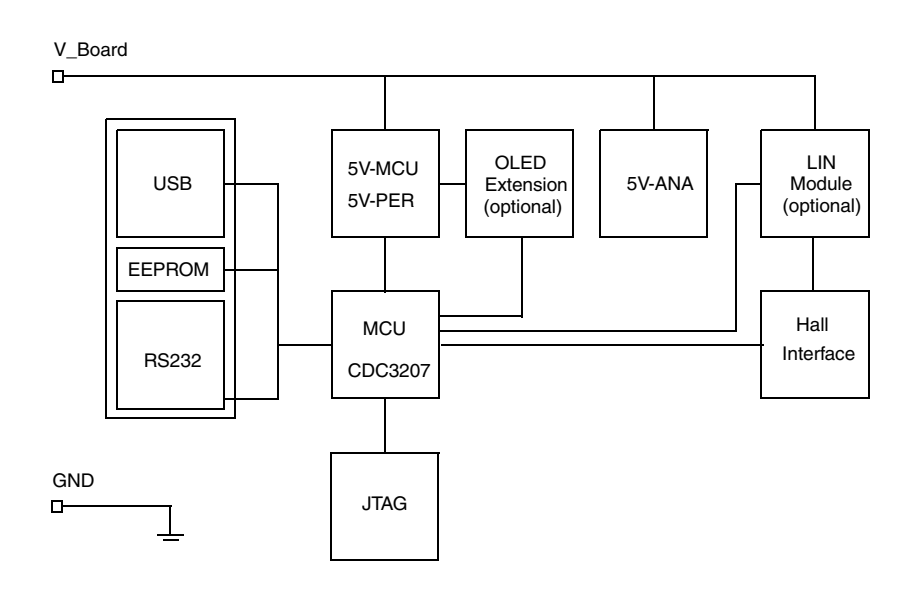

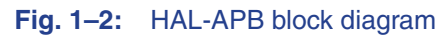

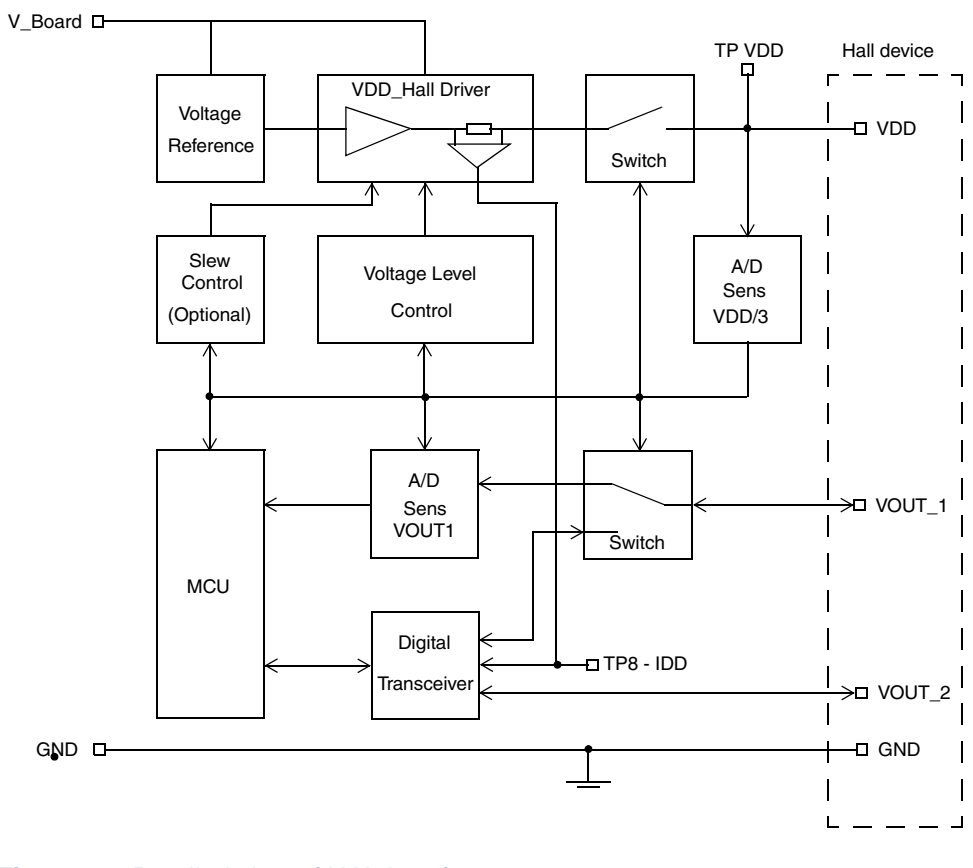

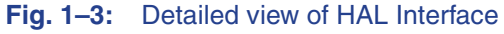

# **2. Getting started**

## **2.1. First Steps**

#### **2.1.1. Check HAL-APB V1.x**

- Connect the HAL-APB to the supply voltage.
- Check if the power-on self-test was passed successfully. (ERROR LED is switched off after power on. Exception: LIN mode)

#### **Board Supply**

The HAL-APB requires a stabilized power supply. For this purpose, either when using it without housing, the connector X2 (DC jack) or the terminal beneath it can be used.

#### **Power-On Self-Test**

The HAL-APB firmware provides a power-on self-test. The self-test is started after connecting the board supply. During the self-test, the status LEDs including the Error LED, will flash.

In case of a detected error, the ERROR LED remains illuminated after the self-test. In LIN mode the ERROR LED is switched on as long as the Vsupply of the sensor is not set to 12 V.

#### **2.1.2. Check Communication with PC and Hall Sensor Connection**

Connect a Hall sensor with the HAL-APB.

(a) directly into the socket HAL 1

or

(b) into one of the sockets of the HAL-APB extension board (housing version).

**Note:** For the first communication check, we recommend using the sensor specific Programming Environment LabView software provided by Micronas for the specific HAL sensor.

you can also

- set up a Hyperterminal connection (see Section 6 on page 18)
- switch Vdd on using the "vho1" command (see Section 7.2 on page 21).
- try to read out a register (see chapter of the used sensor type).

# **3. Board Configuration**

## **3.1. Jumper Settings**

For changing between LIN-Bus and Biphase-M communication, jumpers need to be set differently. For non-housed (optional) application boards it may be necessary to switch jumper for USB/RS-232 connection. The following pictures show how to set the jumpers correctly.

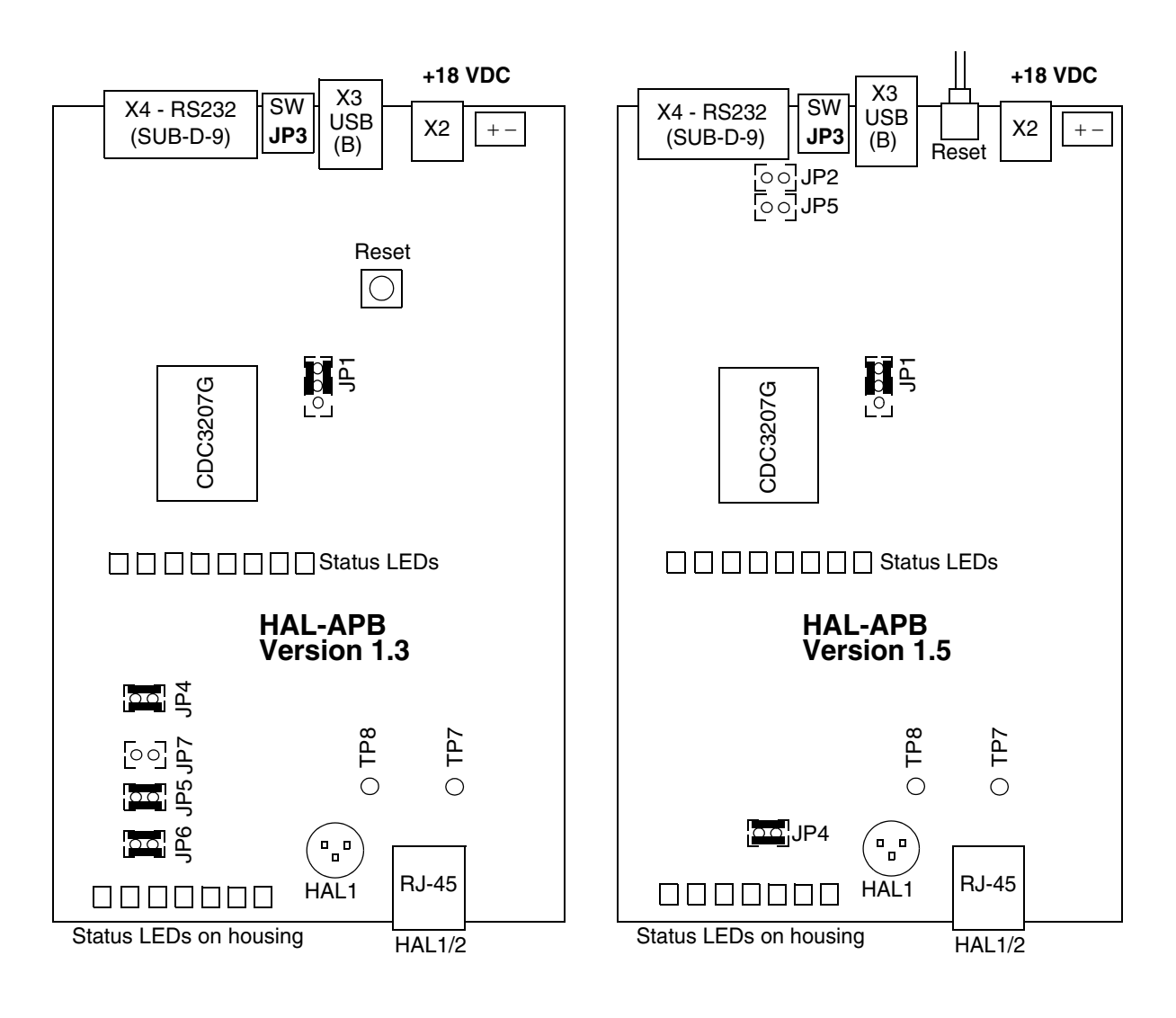

**Fig. 3–1:** Jumper settings HAL-APB V1.x

The default jumper position Pos1 is indicated by black bars in Fig. 3-1.

**Note:** For board versions higher than v1.3, no manual adjustment is required. The HAL-APB firmware automatically detects the appropriate protocol to be used for the Hall sensor.

#### **Table 3–2:** Jumper settings

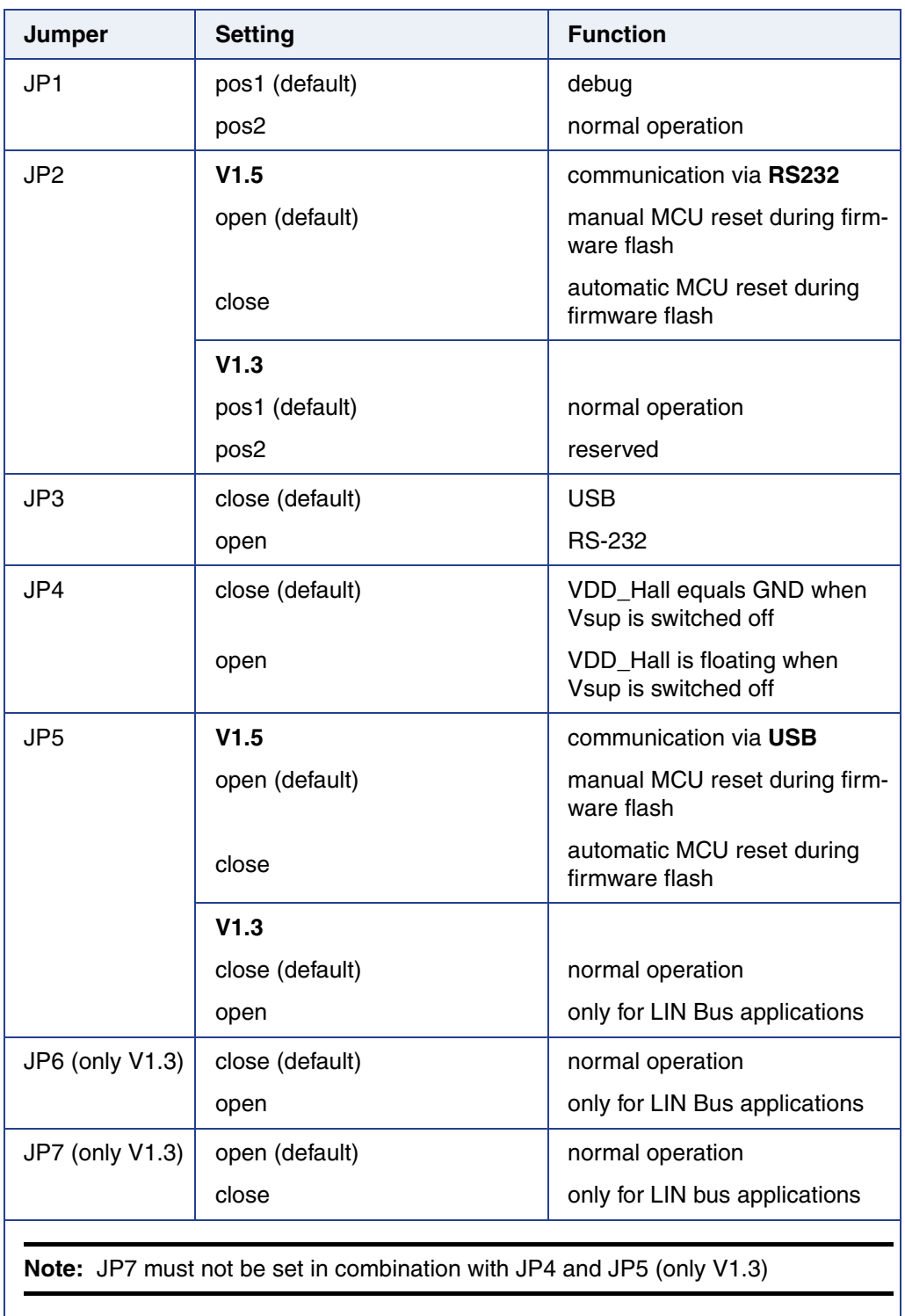

#### **Table 3–3:** Board LED description

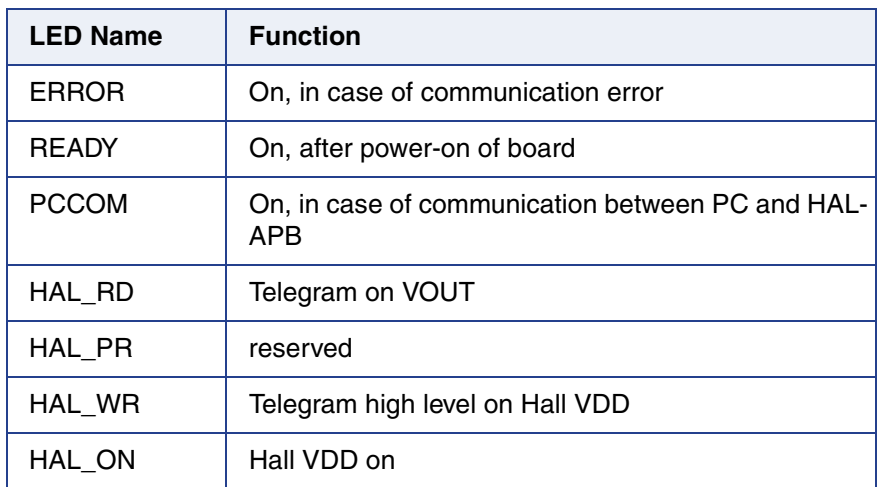

## **3.2. HAL Interface Connector**

Depending on the sensor type, up to two sensors can be connected to the board. For this purpose, a 6-pin connector HAL1/2 is provided. Alternatively, one Hall Sensor can be inserted in the 3-pin socket HAL beneath the connector HAL1/2 (only available for boards without housing).

The following pin's are connected in parallel Pin No.  $1(V_{\text{SIP}}Sensor1)$  and 4  $(V_{\text{SI}P}$ Sensor2) and Pin No. 2 (Common Sensor GND) and Pin No. 5 (Common Sensor GND). The male plug (modular RJ-12, OST (MMJ) coding) corresponding to the fawn connector HAL1/2 can be ordered from every electronics store. The pinning of the interface is described in Table 3–4.

| Pin No. | <b>Description</b>                          |
|---------|---------------------------------------------|
| 1       | Sensor input                                |
|         | V <sub>SUP</sub> Sensor 1                   |
| 2       | Common Sensor GND                           |
| 3       | Sensor output V <sub>OUT/DIO</sub> Sensor 1 |
| 4       | Sensor input                                |
|         | V <sub>SUP</sub> Sensor 2                   |
| 5       | Common Sensor GND                           |
| 6       | Sensor output V <sub>OUT/DIO</sub> Sensor 2 |

**Table 3–4:** Pinning of the HAL interface HAL1/2

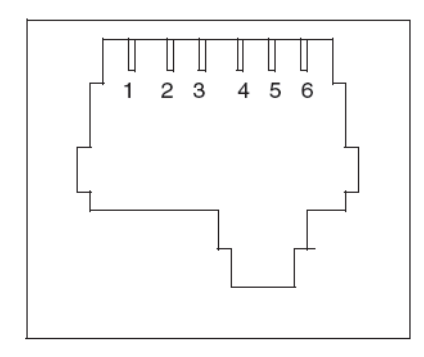

**Fig. 3–2:** Modular connector HAL1/2, front view

## **3.3. Firmware update**

The procedure for a firmware update of the HAL-APB V1.x is provided in the Application Note "Firmware Update HAL-APB V1.x"

# **4. Specification**

## **4.1. Recommended Operating Conditions**

#### All voltages are referenced to GND (-VB pin at  $X1 =$  GND at  $X2$ )

#### **Table 4–5:** Board conditions

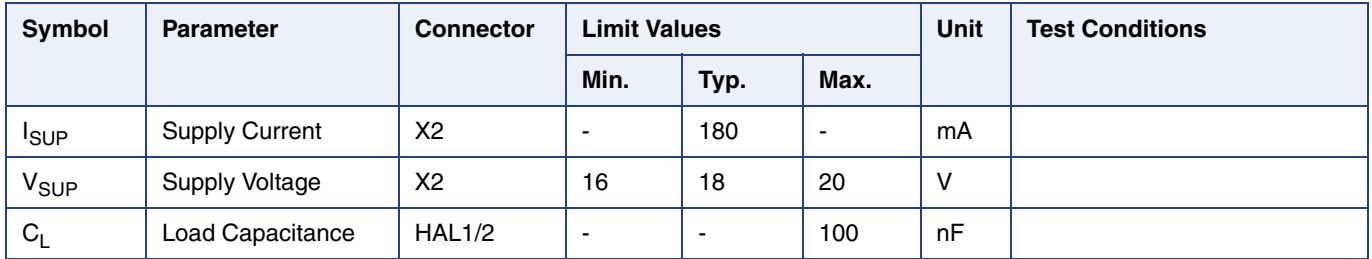

## **4.2. Recommended Wiring**

We recommend connecting the application to the board using shielded wires.

In order to minimize the risk of electromagnetic disturbances, the cable should be as short as possible.

**Note:** Especially in noisy environments beneath power switches, electromagnetic actuators, and the like, EMI-compliant layout of the wiring is mandatory.

For recommended cable parameters, please refer to Table 4–6.

## **4.3. Maintenance and Calibration**

We recommend sending the programmer board back to the supplier for maintenance and calibration of the voltage levels after one year of operation.

The Hall programmer board must not be maintained or repaired by the customer. In case of any problems or defects, please contact your supplier.

WARNING: Do not modify any part of the Hall programmer board V 1.x, nor readjust any trimming potentiometer. Otherwise, the board may be damaged, the sensor programming may be insufficient, and the reliability of the sensor reduced.

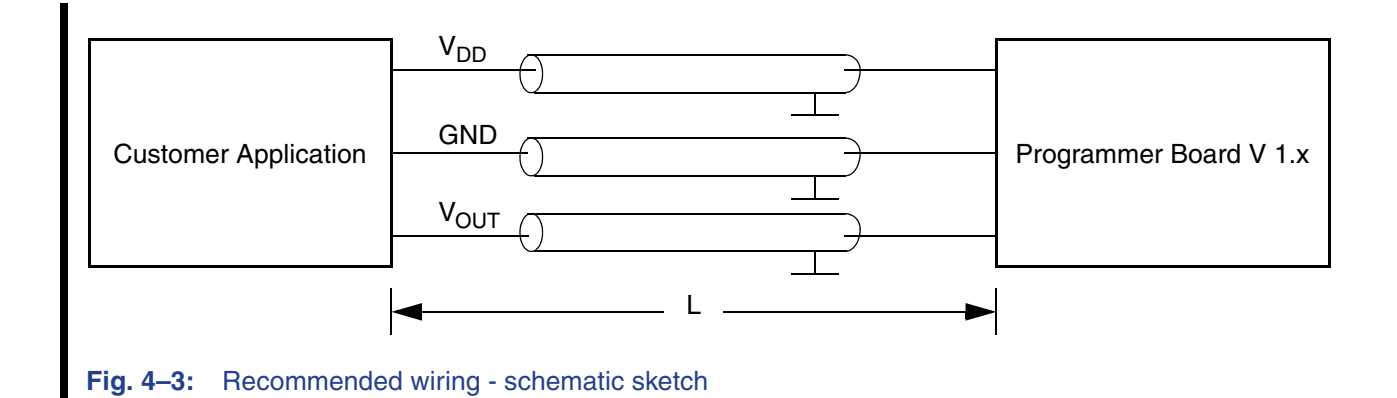

#### **Table 4–6:** Recommended cable parameters

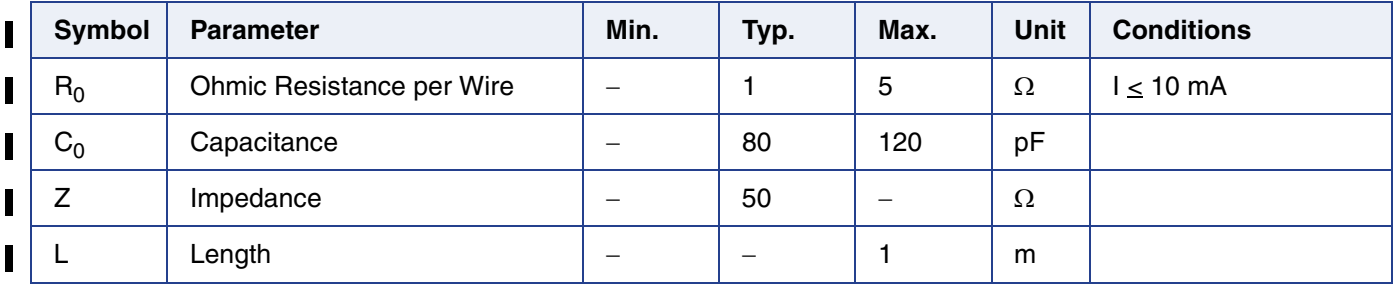

## **Application Board HAL-APB V1.x**

## **4.4. Characteristics**

#### All voltages are referenced to GND (-VB pin at  $X1 =$  GND at  $X2$ )

#### **Table 4–7:** Board characteristics

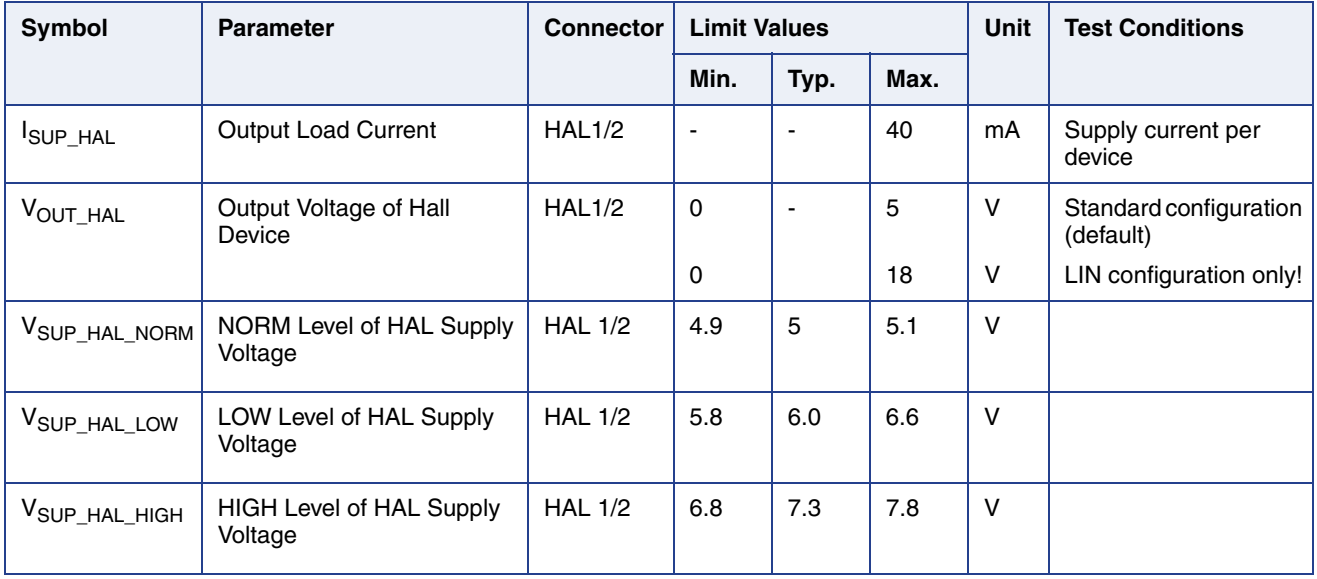

**Note:** The voltage levels are trimmed by the manufacturer. If any of the levels listed are found to be outside the specification limits, please contact the manufacturer or the Application Support Sensors Team.

The RS232 cable should be a standard serial cable. Also called straight cable.

# **5. USB Driver Installation**

**Note:** When using the serial cable you do not need to install this drivers. They are only necessary for connecting the Application Board HAL-APB V1.x via USB cable to the PC.

## **5.1. Installing the USB VCP Drivers**

Plug in the Application Board HAL-APB V1.x (Power supply also connected) into a spare USB port and plug in the power supply.

Windows 7 will automatically search latest driver if the PC is connected to the internet. If there are problems with the installation follow the application note: "AN\_119\_FTDI\_Drivers\_Installation\_Guide\_for\_Windows7.pdf"

The application note: "AN\_104\_FTDI\_Drivers\_Installation\_Guide\_for\_WindowsXP.pdf" can be used to install the driver on a windows xp system.

The application note can be either found on the Micronas Service Portal (https://service.micronas.com/workgroups/) or on the FTDI homepage.

**Note:** Sometimes the installer repeats the whole procedure. If this happens please do the same as explained above again.

# **6. Board Functions**

## **6.1. Serial Command Interpreter**

This board provides a serial command interpreter for the interaction with a PC, connected via USB or RS232.

The serial communication protocol applies a software handshake:

- The PC acts as a master, the HAL-APB V1.x as slave,
- The HAL-APB V1.x responds to each master **COMMAND** frame with a **RESPONSE** frame.

#### **6.1.1. Serial Interface Configuration**

When using a hyperterminal communication please set the following parameters.

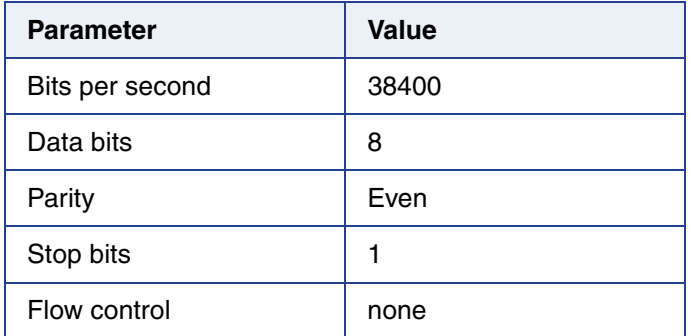

#### **Table 6–8:** parameter settings of serial interface

#### **6.1.2. Definition of the COMMAND Frame**

The command frame is of variable length. There are basically two types of commands:

- 1. for board configuration
- 2. for communication with connected Hall device

The command string has to end with <CR> (ASCII character 0x0D), optionally with <CR><LF> (ASCII characters 0x0D, 0x0A).

#### **6.1.3. Definition of the RESPONSE Frame**

The **response** frame consists of 7...10 characters plus 1 finishing <LF>

<ST>:<R9><R8>....<R2><R1><R0> <LF>

ST is non-zero in case of errors (see Table 6-9)

The Rx-characters contain the received data depending on the command (see devicedependent command lists in section 9, 10,...).

#### **6.1.4. Analog Measurements**

Its also possible to measure analog voltages, as the HAL\_VDD or the HAL\_VOUT with the ADC of the HAL-APB. The HAL\_OUT is only correctly measurable when HAL\_VDD equals 5 V.

#### **Example**

ftvdl0 (set VDD to 5 V) ftana1 (measure HAL\_VDD) ftana2 (measure HAL\_VOUT)

 $V_{DD} =$  DATA / 1024 x 3 x 5V

 $V_{OUT} =$  DATA / 1024 x 5V

DATA is measured by ftana command as explained in Table 7-11.

### **6.1.5. Error Codes**

#### **Table 6–9:** Error codes

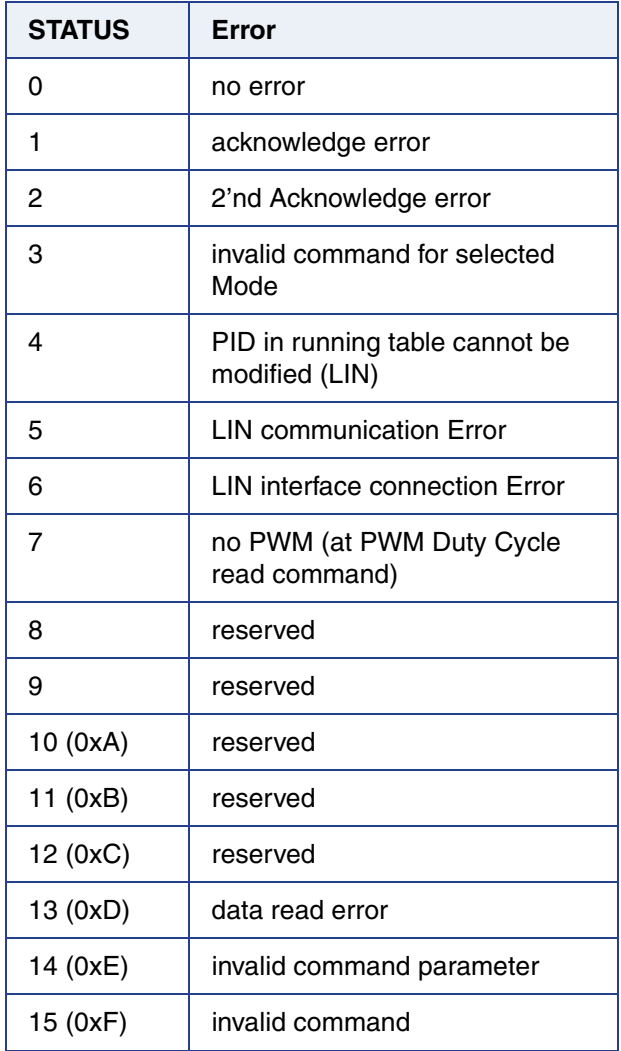

# **7. Board Mode Settings**

## **7.1. Board Operation Modes**

In order to meet the different requirements of the various Hall devices, the board can be run in different operation modes. When a particular device is used, the corresponding board mode has to be selected first. The mode list can be displayed by sending the board command "?m".

#### **Table 7–10:** Board modes

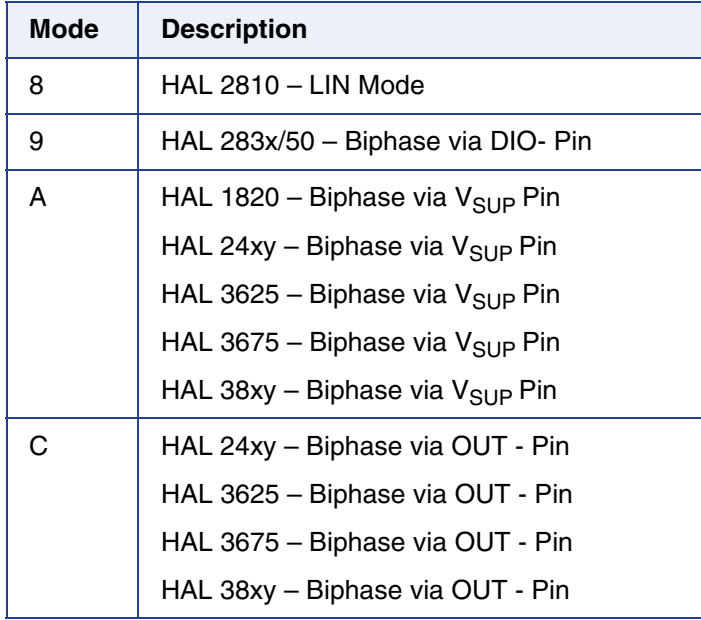

## **7.2. Board Configuration Commands**

The board configuration commands shall be used to

- select the board mode
- set/read configuration data like the bit time or firmware version
- control the power supply  $V_{DD-HAL}$  of the connected sensor

#### **Table 7–11:** Board configuration

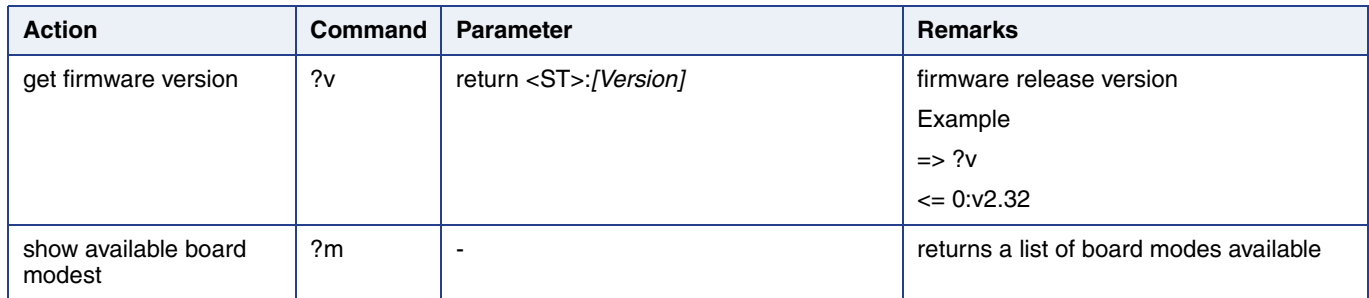

#### **Table 7–11:** Board configuration

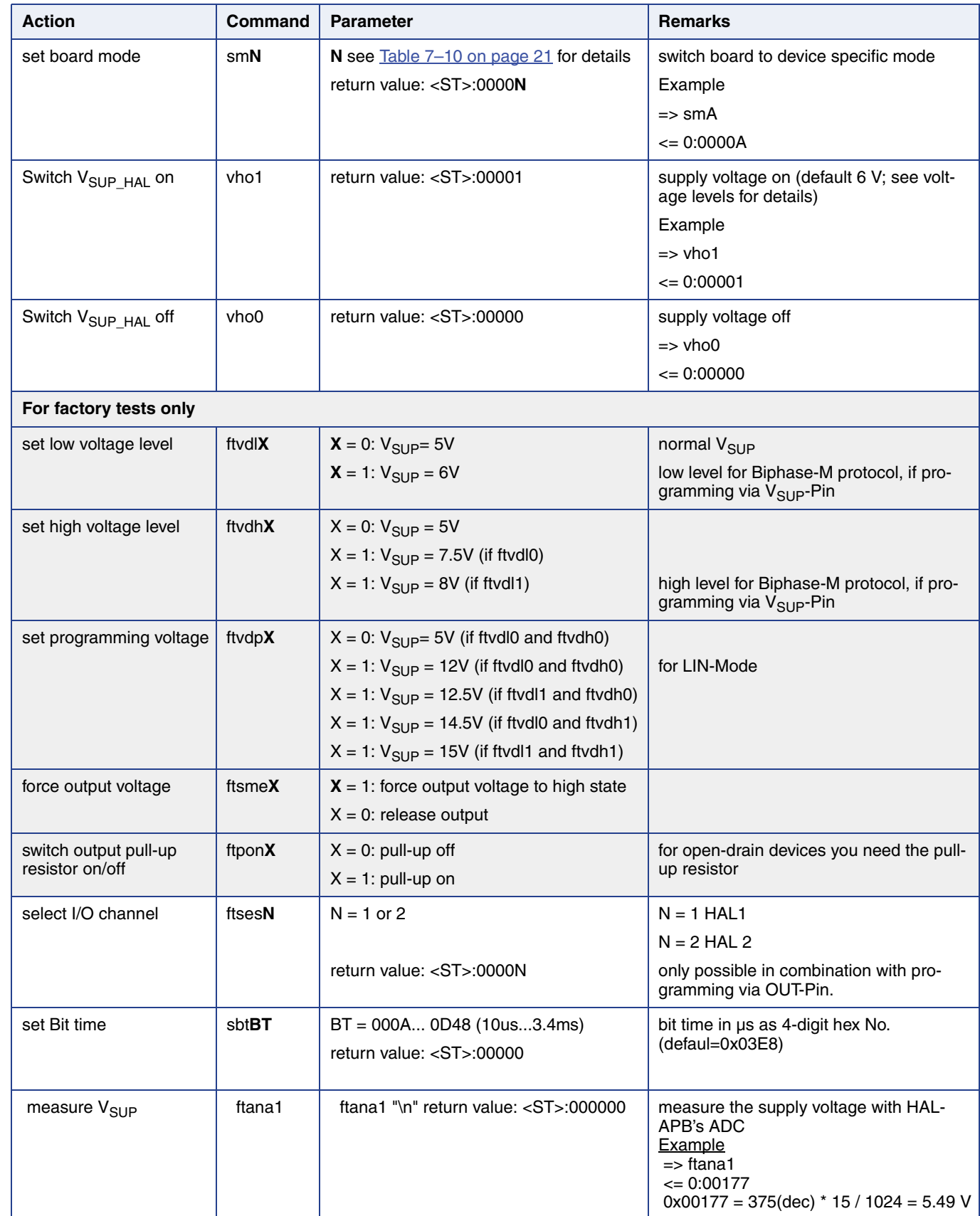

Г

#### **Table 7–11:** Board configuration

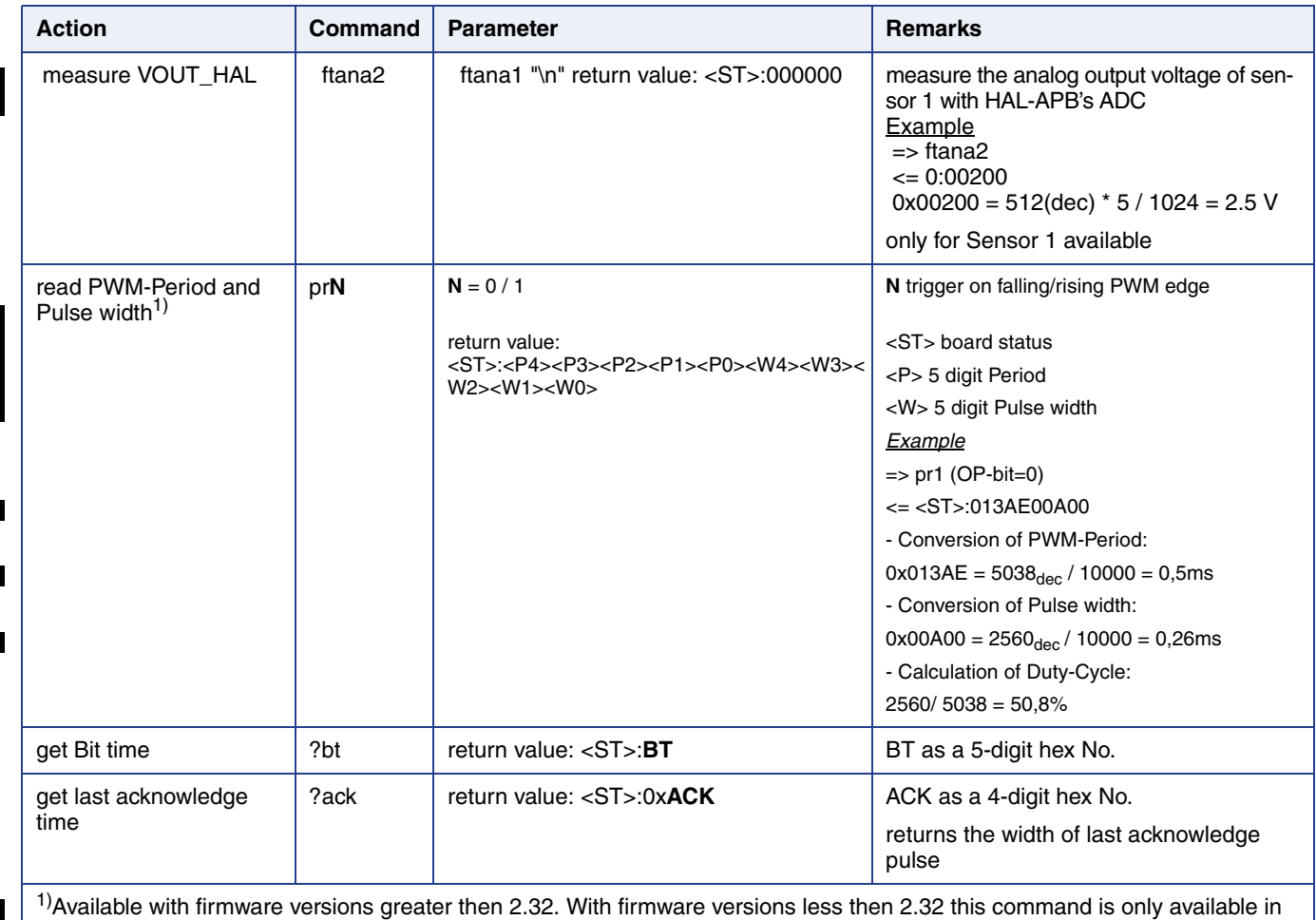

mode 9.

 $-ST$  = Board Status character see from  $Section 6.1.5$  on page 20 onwards for details

# **8. HAL 1820**

The HAL 1820 is a universal magnetic field sensor with a linear output, based on the Hall effect. Magnetic field, perpendicular to the branded side of the sensor provides a output voltage direct proportional to the applied magnetic flux through the Hall plate and proportional to the supply voltage (ratiometric behavior). Details on features and specification are described in the data sheet.

## **8.1. Programming interface**

The sensor is programmed via supply voltage modulation. After detecting a command, the sensor reads or writes the memory and answers with a digital signal on the output pin.

A logical "0" is coded as no level change within the bit time. A logical "1" is coded as a level change of typically 50% of the bit time. After each bit, a level change occurs (see Fig. 8–1).

The serial telegram is used to transmit the EEPROM content, error codes and digital values of the magnetic field from and to the sensor.

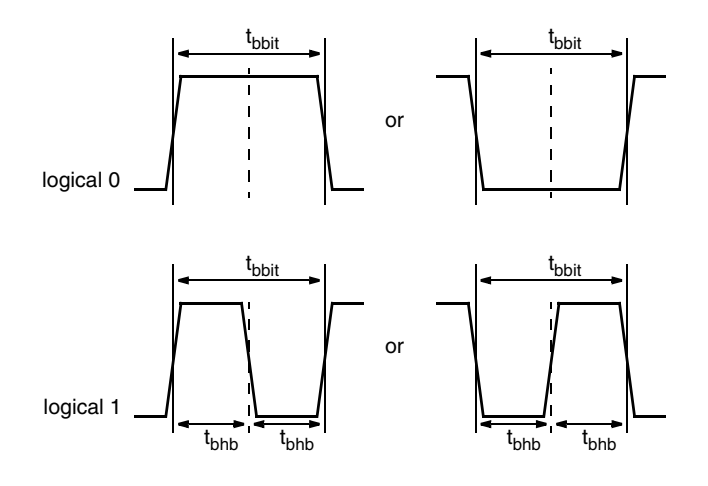

**Fig. 8–1:** Definition of logical 0 and 1 bit

## **8.2. Command Structures of Protocol**

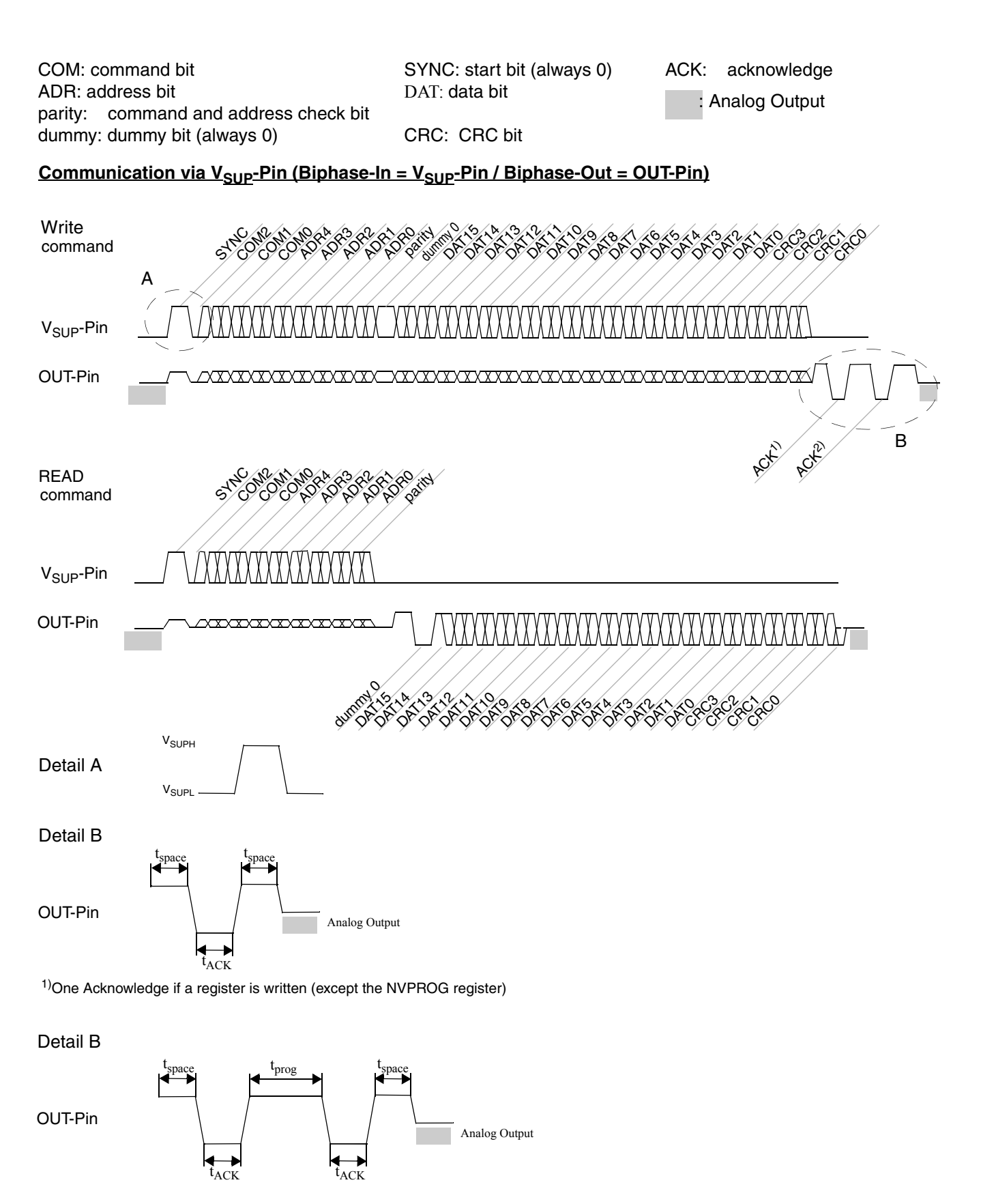

<sup>2)</sup>2nd Acknowledge only if the NVPROG register is written and the erasing or programming was successful